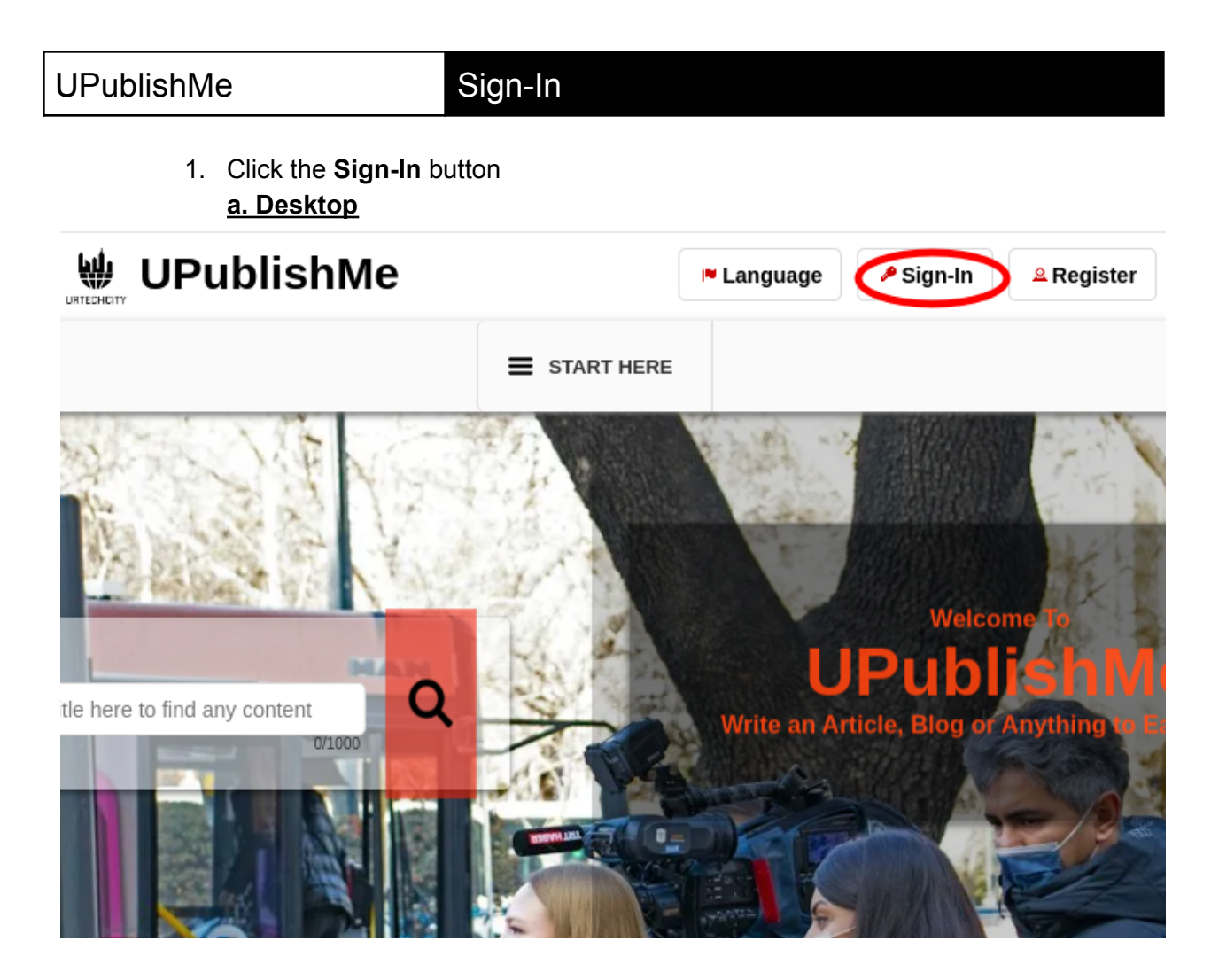

**b. Mobile Devices**

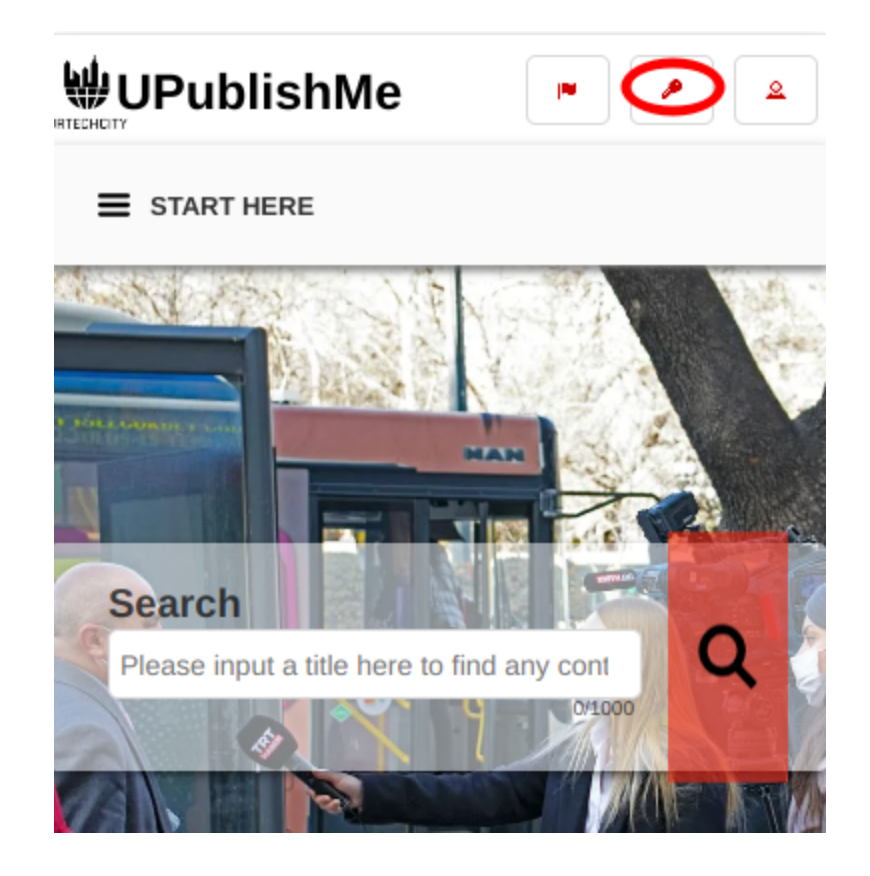

- 1. Fill-in your username password:
- All asterisk \* are required entries
- Optionally, you can use the social network links to sign-in as long as it was integrated on your profile when registering.

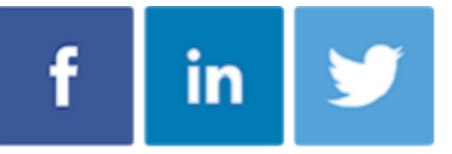

- Once you click 'Ok', you will be signed-in if your email address and password is correct
- **a. Desktop**

# Sign-In

## Sign-In

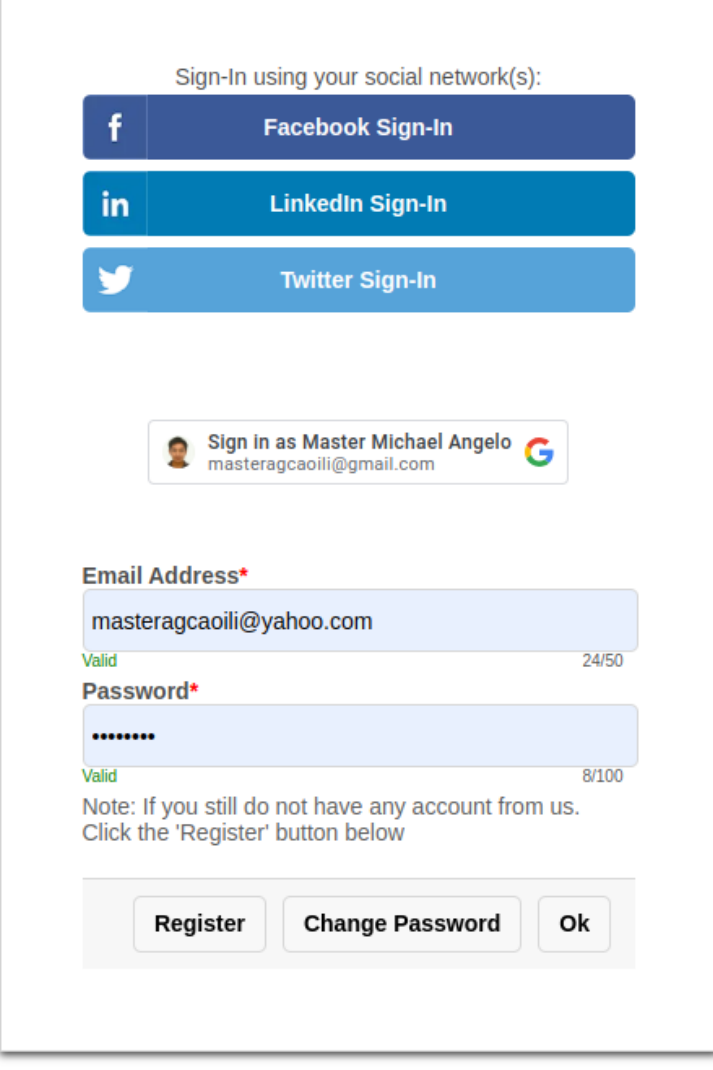

### b. Mobile Devices

## Sign-In

## Sign-In

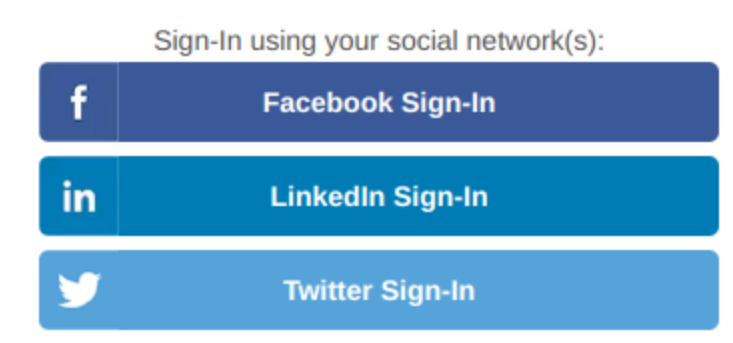

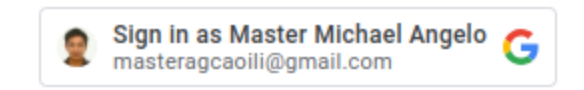

#### Email Address\*

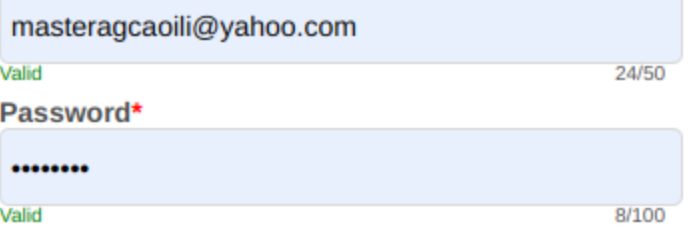

Note: If you still do not have any account from us. Click the 'Register' button below

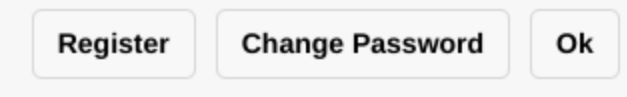